## **Software Club March 2011 Exercise**

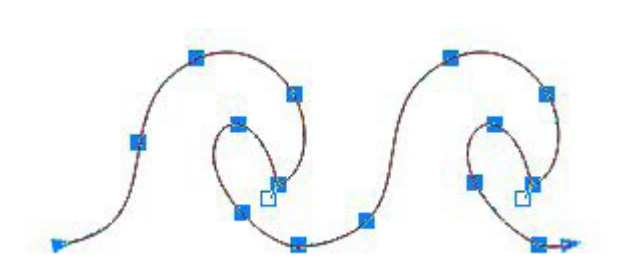

**Designed by**

Shelley Hooke

**for LiTen Up Technologies, Inc.**

**Supplies:**

- **• Computer and mouse**
- **• EQ6 or EQ7**
- **• CorelDRAW**

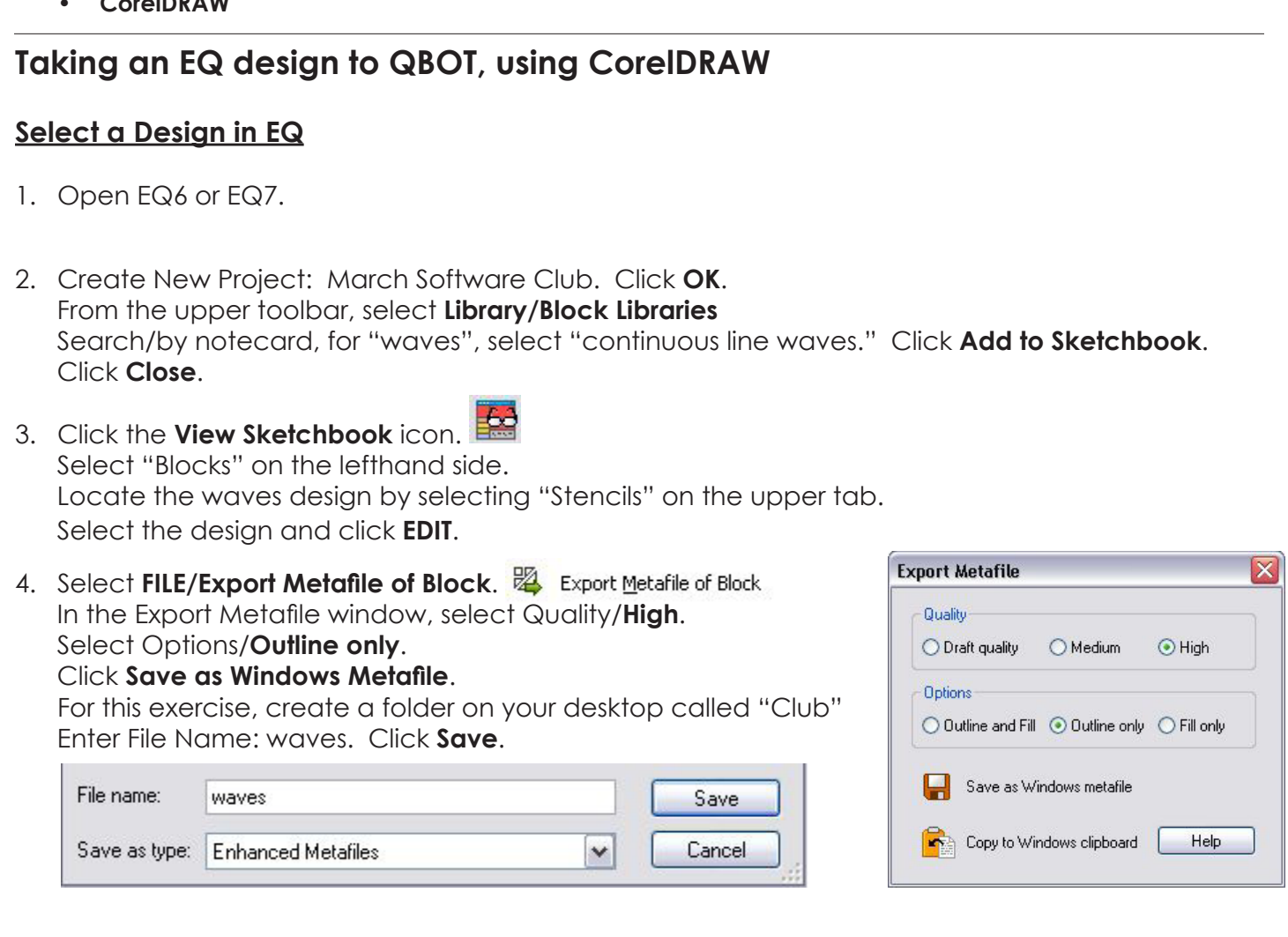

## **Check for files**

- 1. Minimize EQ window and located the "Club" folder on the desktop.
- 2. Double-click the folder icon.
- 3. See the two ".EMF" files in the folder.

©Copyright 2011 Angela J. Hooke

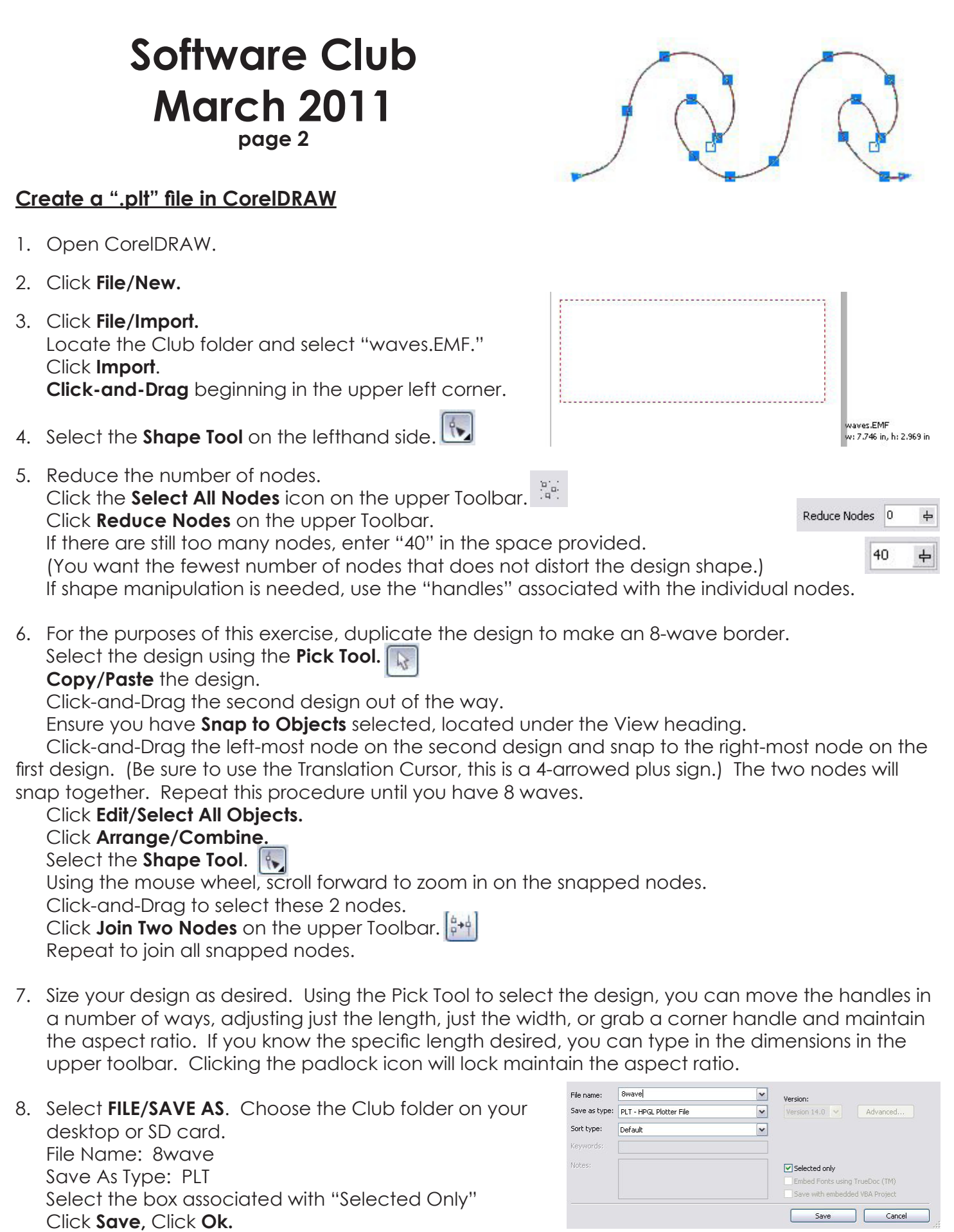

©Copyright 2011 Angela J. Hooke

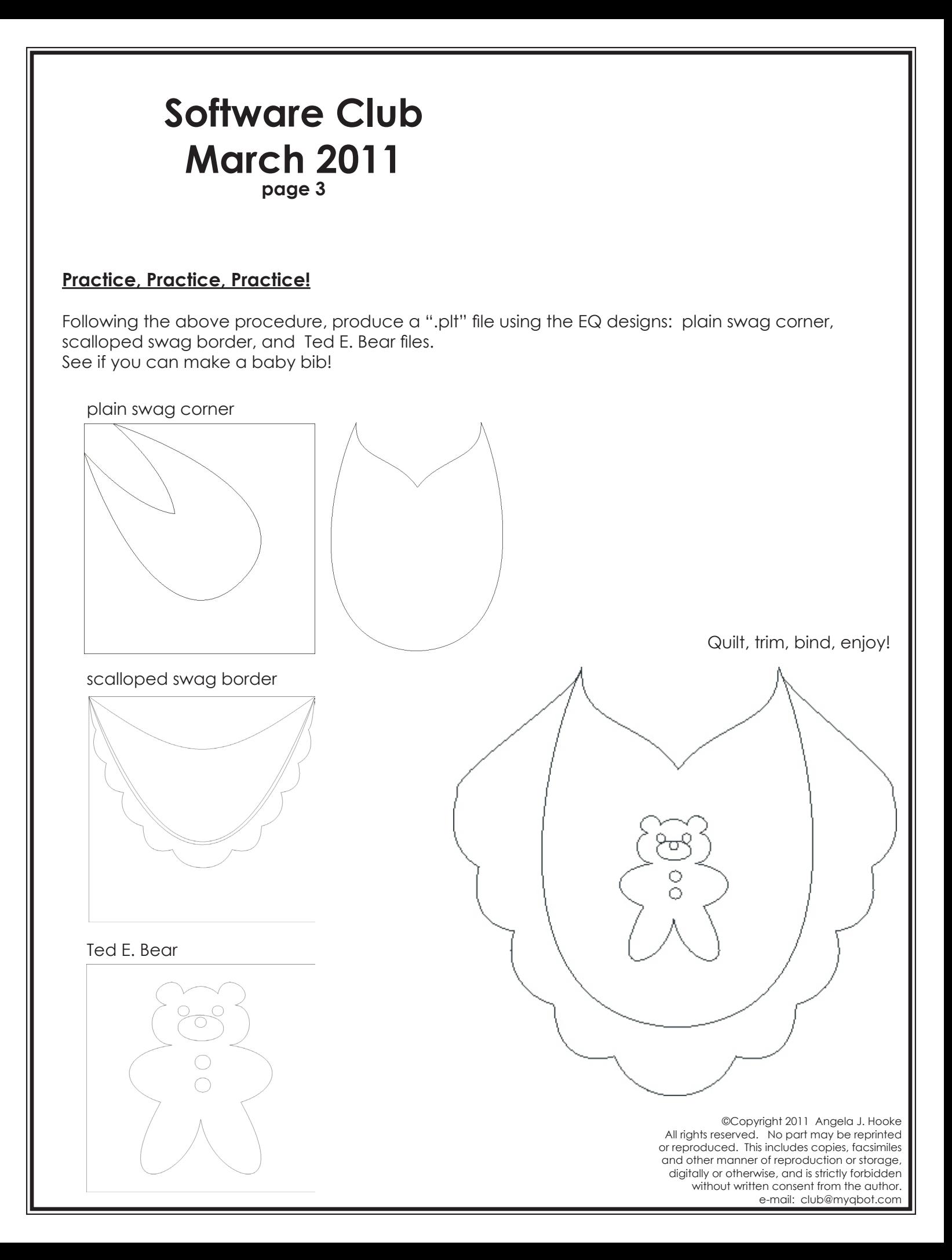